<span id="page-0-0"></span>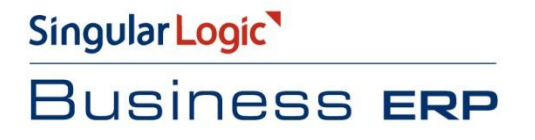

Singular Logic **Opízovtes** 

# Υποβολή Φορολογικών στοιχείων,

# Πελατών και Προμηθευτών

# από Γενική Λογιστική

Σύντομη Περιγραφή

**Pon Εργασιών** 

Αναλυτική Περιγραφή

## <span id="page-1-0"></span>Σύντομη περιγραφή

Σε συμφωνία με τις νέες φορολογικές διατάξεις (ΠΟΛ 1022/2014), όλες οι επιχειρήσεις υποχρεώνονται πλέον να υποβάλλουν περιοδικά στη Γενική Γραμματεία Πληροφοριακών Συστημάτων (ΓΓΠΣ) καταστάσεις φορολογικών στοιχείων, πελατών και προμηθευτών.

Πιο συγκεκριμένα πρέπει να υποβάλλονται

- $\bullet$ μηνιαία στοιχεία εσόδων (πωλήσεων χονδρικής ή λιανικής)
- μηνιαία στοιχεία εξόδων (αγορών και λοιπών δαπανών) για τις επιχειρήσεις που τηρούν Διπλογραφικά Βιβλία.
- τριμηνιαία στοιχεία εξόδων (αγορών και λοιπών δαπανών) για τις επιχειρήσεις που τηρούν Απλογραφικά Βιβλία.

Για την κάλυψη της ανάγκης αναπτύχθηκε ένα νέο σύστημα διαχείρισης και υποβολής στη ΓΓΠΣ εγγραφών ΜΥΦ που λειτουργεί παράλληλα με το υφιστάμενο σύστημα διαχείρισης και υποβολής ΚΕΠΥΟ.

Το νέο σύστημα μπορεί

- να δημιουργεί μαζικά εγγραφές ΜΥΦ χρησιμοποιώντας ως πρωτογενή δεδομένα τα δεδομένα του υποσυστήματος Λογιστικής ή της Εμπορικής διαχείρισης ή συνδυασμό των δύο υποσυστημάτων
- να δέχεται εγγραφές ΜΥΦ που χειροκίνητα καταχωρίζει ο χρήστης
- να υποβάλλει στη ΓΓΠΣ τις εγγραφές ΜΥΦ  $\bullet$

Στο παρόν εγχειρίδιο περιγράφουμε τον τρόπο Δημιουργίας εγγραφών και Υποβολής στοιχείων από τα άρθρα της Γενικής Λογιστικής.

Αν στην εγκατάσταση για κάποια ομάδα εγγραφών ενεργοποιηθεί η δημιουργία εγγραφών από παραστατικά της Εμπορικής διαχείρισης, συμβουλευτείτε το ανάλογο εγχειρίδιο.

## <span id="page-2-0"></span>**Ροή εργασιών**

## **<u>Παραμετροποίηση</u>**

- **η Στοιχεία εγκατάστασης**
- **π** Συναλλασσόμενοι
- <span id="page-2-1"></span>*<u>Λογαριασμοί</u>*
- <span id="page-2-2"></span>**Σ<u>Τυποποιημένα άρθρα</u>**
- <span id="page-2-3"></span>**Ν** Άρθρα

## **Γεκνησία εγγραφών**

- **Ναζική δημιουργία εγγραφών**
- <u>Ν Κανόνες δημιουργίας από άρθρα</u>
- **Ν** Στοιχεία εγγραφής Εξόδου
- **Ν** Στοιχεία εγγραφής Εσόδου
- **Κανόνες δημιουργίας από άρθρα**
- **Ναζική διαγραφή εγγραφών**
- **τ Υποβολή στοιχείων** 
	- **Δ** Εγγραφές που αποστέλλονται
	- **Ελεγχος αποτελεσμάτων**

## <span id="page-3-0"></span>*Αναλυτική περιγραφή*

## <span id="page-3-2"></span><span id="page-3-1"></span>**Παραμετροποίηση**

### **η Στοιχεία εγκατάστασης**

- Από *Επγαλεία – Πλήπηρ καηάλογορ παπαμέηπων – Οπγάνωζη Λειηοςπγία – Γενικέρ πληποθοπίερ –* Στοιχεία Εταιρείας : Στο πεδίο ΑΦΜ θα πρέπει να συμπληρωθεί ο Αριθμός Φορολογικού Μητρώου της επιχείρησης.
- Από *Επγαλεία – Πλήπηρ καηάλογορ παπαμέηπων – Οπγάνωζη Λειηοςπγία – Γενικέρ πληποθοπίερ – Στοιχεία Καταστάσεων - Στοιχεία ΜΥΦ :*

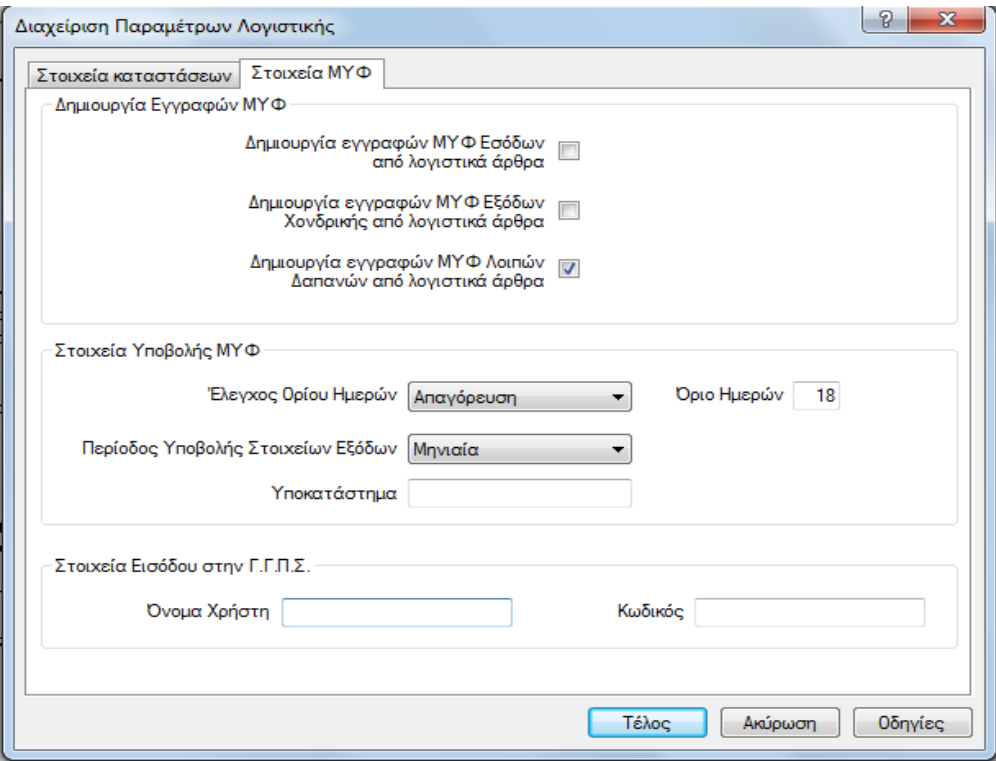

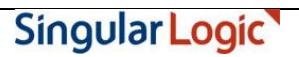

Στις παραμέτρους **Δημιουργίας εγγραφών ΜΥΦ** δηλώνουμε από ποιο Υποσύστημα (Παραστατικών ή Λογιστικών άρθρων) θα δημιουργηθούν οι εγγραφές ΜΥΦ. Μπορούμε να ορίσουμε διαφορετικό κύκλωμα για τις Πωλήσεις (χονδρικές και λιανικές), τις Αγορές και τις λοιπές Δαπάνες.

Οι τιμές που θα επιλέξουμε μπορούν να τροποποιηθούν ακόμα και αν έχουν δημιουργηθεί εγγραφές από ένα υποσύστημα. Αυτό, όμως, σημαίνει ότι αν ξαναδημιουργηθούν εγγραφές αυτής της κατηγορίας για το ίδιο ημερομηνιακό διάστημα, οι υπάρχουσες εγγραφές θα διαγραφούν και θα ξαναδημιουργηθούν από το νέο υποσύστημα.

Στις παραμέτρους **Στοιχεία Υποβολής ΜΥΦ** μπορεί να καθορισθεί έλεγχος ορίου, κατά τον οποίο αν το διάστημα μεταξύ της λήξης ημερομηνίας του αρχείου που υποβάλλεται και της ημερομηνίας εισόδου στην εφαρμογή, είναι μεγαλύτερο από το **Όριο Ημερών** που καθορίζουμε στο επόμενο πεδίο. Ο έλεγχος μπορεί να είναι Προειδοποιητικός ή Απαγορευτικός για την δημιουργία του αρχείου.

Αν δεν επιθυμούμε κανέναν έλεγχο, μπορούμε να επιλέξουμε τιμή Καθόλου.

Περίοδος Υποβολής Στοιχείων εξόδων: Δηλώνουμε Μηνιαία ή Τριμηνιαία ανάλογα αν τα στοιχεία που αφορούν Έξοδα, υποβάλλονται σε μηνιαία βάση ή σε τριμηνιαία.

**Υποκατάστημα :** συμπληρώνεται με τον Κωδικό του υποκαταστήματος, αν υπάρχει ειδικός κωδικός υποκαταστήματος.

Στα πεδία **Όνομα Χρηστη** και Κωδικος δηλώνονται οι αντίστοιχες τιμές, οι οποίες θα χρησιμοποιηθούν για την αυτόματη αποστολή της κατάστασης στην ΓΓΠΣ μέσω web service.

#### Επιστροφή

#### **πλαιιαζζόκελνη**

Σε κάθε πελάτη και προμηθευτή θα πρέπει να οριστεί η κατάλληλη συμπεριφορά για την συμμετοχή του στις καταστάσεις φορολογικών στοιχείων.

Στην σελίδα των Στοιχείων διαχείρισης, θα πρέπει να συμπληρωθούν

- Το πεδίο **Συμμετέχει στο ΚΕΠΥΟ/ΜΥΦ** θα πρέπει να οριστεί :
	- **Καθόλου** αν ο συν/νος δεν μετέχει στις καταστάσεις ΚΕΠΥΟ και ΜΥΦ
	- **Υπόχρεος** αν συμμετέχει στις καταστάσεις ΚΕΠΥΟ και ΜΥΦ
	- **Μη Υπόχρεος ΚΕΠΥΟ Υπόχρεος ΜΥΦ**, αν δεν με συμμετέχει στις καταστάσεις Κεπυο αλλά πρέπει να περιληφθεί στις καταστάσεις ΜΥΦ.
- **Το Πεδίο <b>Υποβάλλει Δήλωση** θα πρέπει να είναι επιλεγμένο σε όλους τους πελάτες και όλους τους προμηθευτές που και εκείνοι υποβάλλουν δηλώσεις ΜΥΦ. Το πεδίο θα πρέπει να μην είναι επιλεγμένο στους προμηθευτές που δεν υποβάλλουν δήλωση ΜΥΦ (είναι για παράδειγμα

Ιδιώτες) οπότε για τα παραστατικά τους που θα σταλούν με το group των expenses θα αποκτήσουν την κατάλληλη ένδειξη.

Και τα δύο πεδία μπορούν να ενημερωθούν μαζικά, από την ενέργεια της Μαζικής επεξεργασίας του μενού Επεξεργασία της λίστα Πελατών και Προμηθευτών.

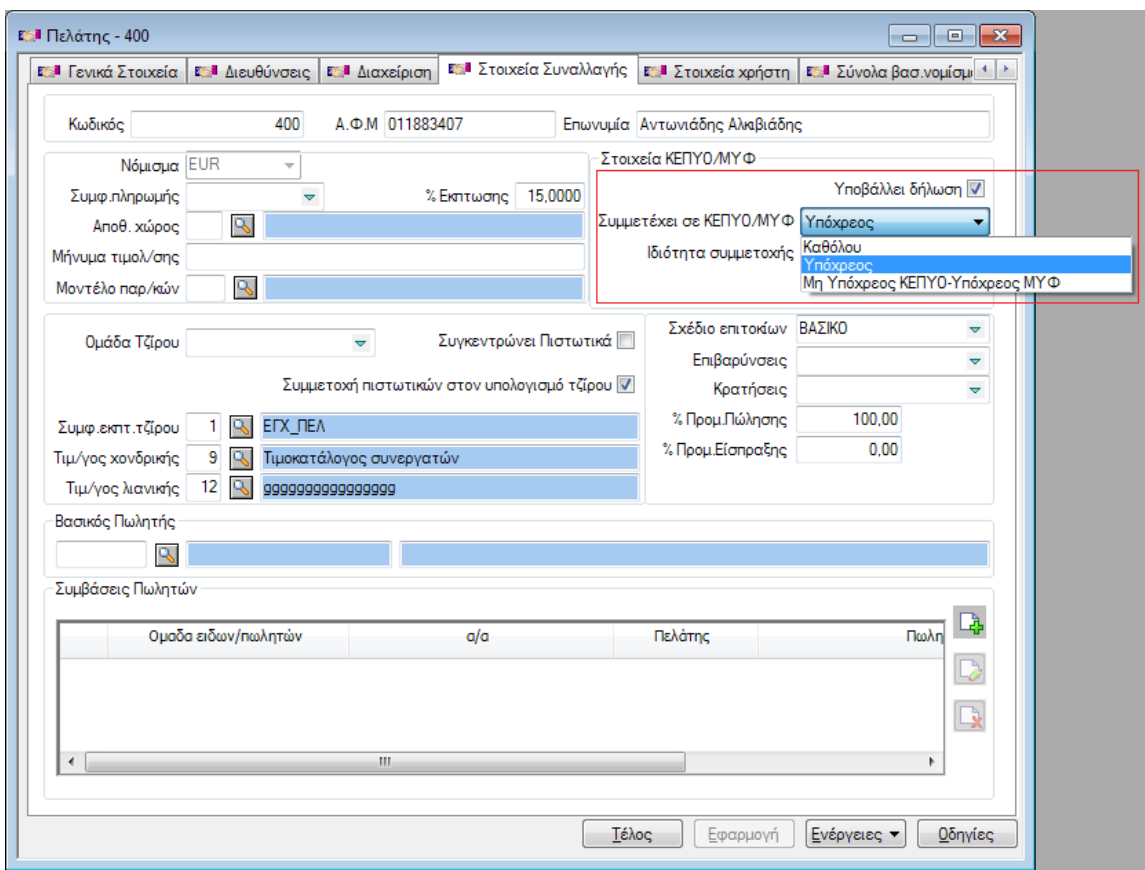

#### Επιστροφή

#### <span id="page-5-0"></span>*<u>Λογαριασμοί</u>*

Θα πρέπει να ελεγχθούν οι λογαριασμοί ως προς τον σωστό **χαρακτηρισμό** τους:

Οι λογαριασμοί που θα περιληφθούν είναι *: Έσοδα, Έξοδα, Αγορές/Αποθέματα, Πάγια, Φπα Εσόδων και Φπα Εξόδων.*

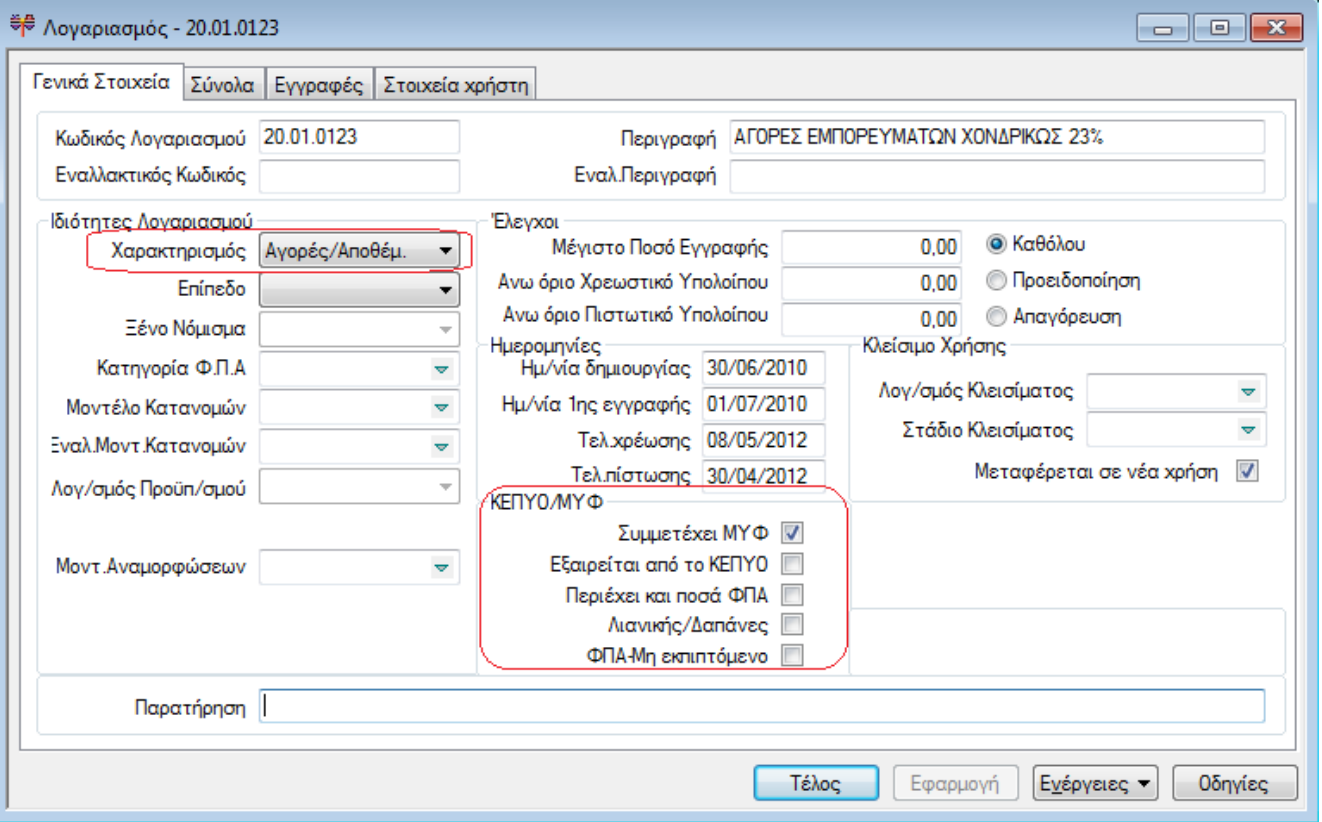

Για κάθε λογαριασμό με Χαρακτηρισμό διαφορετικό από «Πελάτης» ή «Προμηθευτής» είναι εφικτό να καθοριστεί αν συμμετέχει στη διαδικασία δημιουργίας εγγραφών ΜΥΦ, ή όχι δηλώνοντάς το στο πεδίο **«Συμμετέχει ΜΥΦ»** 

Επιπλέον για τους λογαριασμούς που καταχωρούνται Πωλήσεις λιανικής ή Έξοδα λοιπών δαπανών (οπότε οι εγγραφές αυτών των λογαριασμών θα πρέπει να ενημερώσουν τις δύο αντίστοιχες ομάδες της κατάστασης ) θα πρέπει να ενημερωθεί το πεδίο **«Λιανικής/ Δαπάνες»** Την λειτουργικότητα του πεδίου εξηγούμε παρακάτω στους κανόνες δημιουργίας εγγραφών από άρθρα.

Στους λογαριασμούς που καταχωρείται ΦΠΑ μη εκπιπτόμενο θα πρέπει να επιλεχθεί το πεδίο Φπα μη εκπιπτόμενο. Την λειτουργικότητα του πεδίου εξηγούμε παρακάτω στο ΦΠΑ μη εκπιπτόμενο.

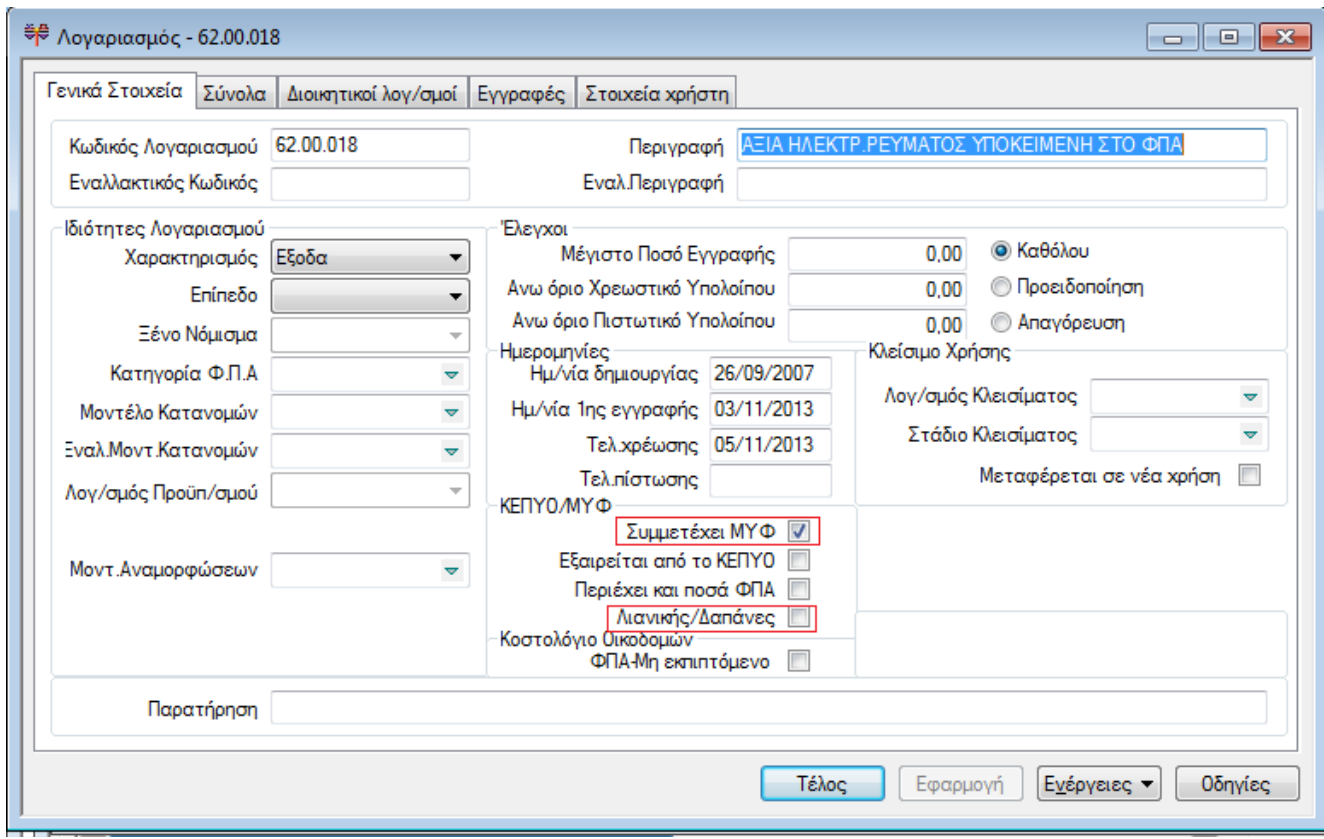

Στους λογαριασμούς με Χαρακτηρισμό «Πελάτης» ή «Προμηθευτής» η συμμετοχή ή όχι στη ΜΥΦ δηλώνεται μέσω της σελίδας του συναλλασσόμενου και του πεδίου «**Συμμετέχει ΚΕΠΥΟ/ΜΥΦ**».

Το πεδίο είναι πτυσσόμενη λίστα με τις τιμές που έχουν περιγραφεί και στην παραμετροποίηση συναλλασσομένων της Εμπορικής διαχείρισης.

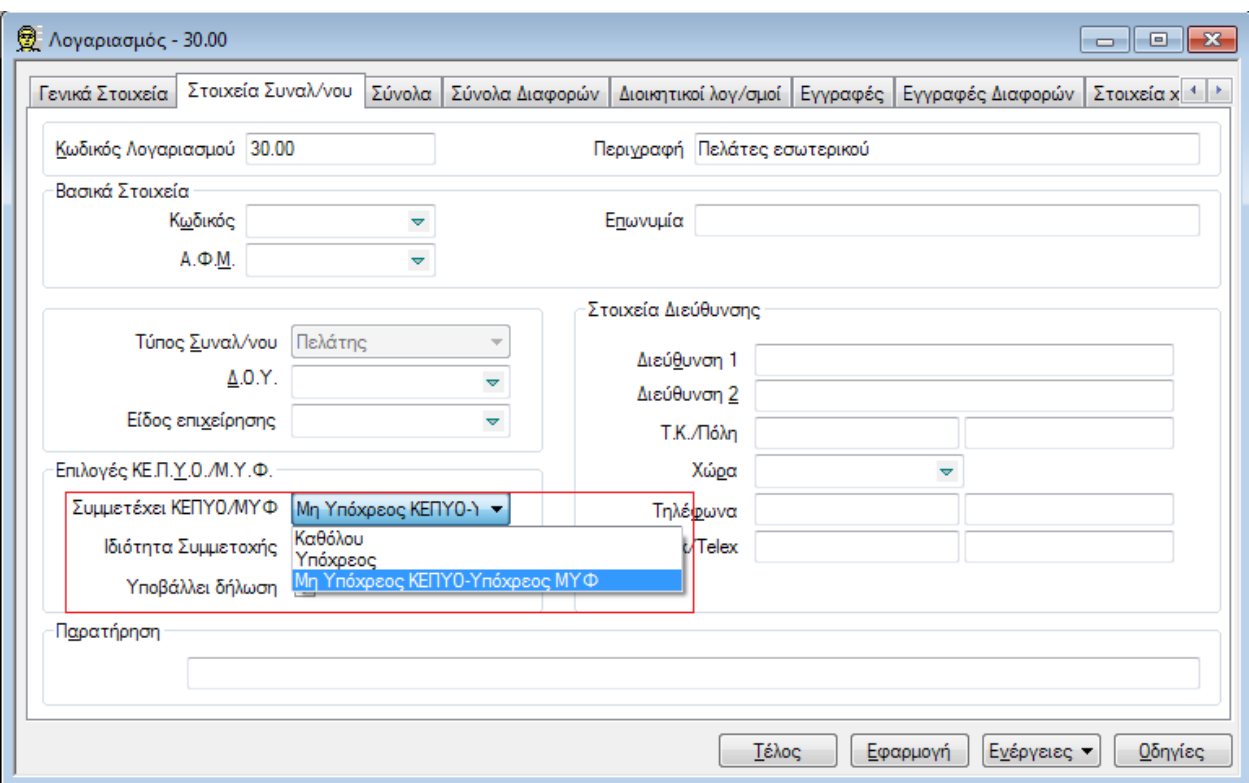

Mετά την αναβάθμιση από προηγούμενη έκδοση, αν ένας λογαριασμός εξαιρείται από το ΚΕΠΥΟ, εξαιρείται και από τη ΜΥΦ. Αν υπάρχουν λογαριασμοί που ενώ εξαιρούνται του ΚΕΠΥΟ συμμετέχουν στη ΜΥΦ, θα πρέπει να σημειωθεί το πεδίο «Συμμετέχει ΜΥΦ».

### **■ Τυποποιημένα Άρθρα**

Στα τυποποιημένα άρθρα μπορεί να οριστεί το αν τα άρθρα που δημιουργούνται από αυτά θα συμμετέχουν η όχι στη ΜΥΦ. Αυτό επιτυγχάνεται με τη χρήση του πεδίου πτυσσόμενης λίστας «**Ενημερώνει ΚΕΠΥΟ/ΜΥΦ**»

Οι δυνατές τιμές του πεδίου είναι ταυτόσημες του ομωνύμου πεδίου της σειράς παραστατικού:

- $\bullet$ **Δμαηξείηαη**
- **Αυτόματα**
- Έσοδα/Έξοδα Χονδρικής  $\bullet$
- **Λνηπέο Γαπάλεο**
- Έσοδα Λιανικής

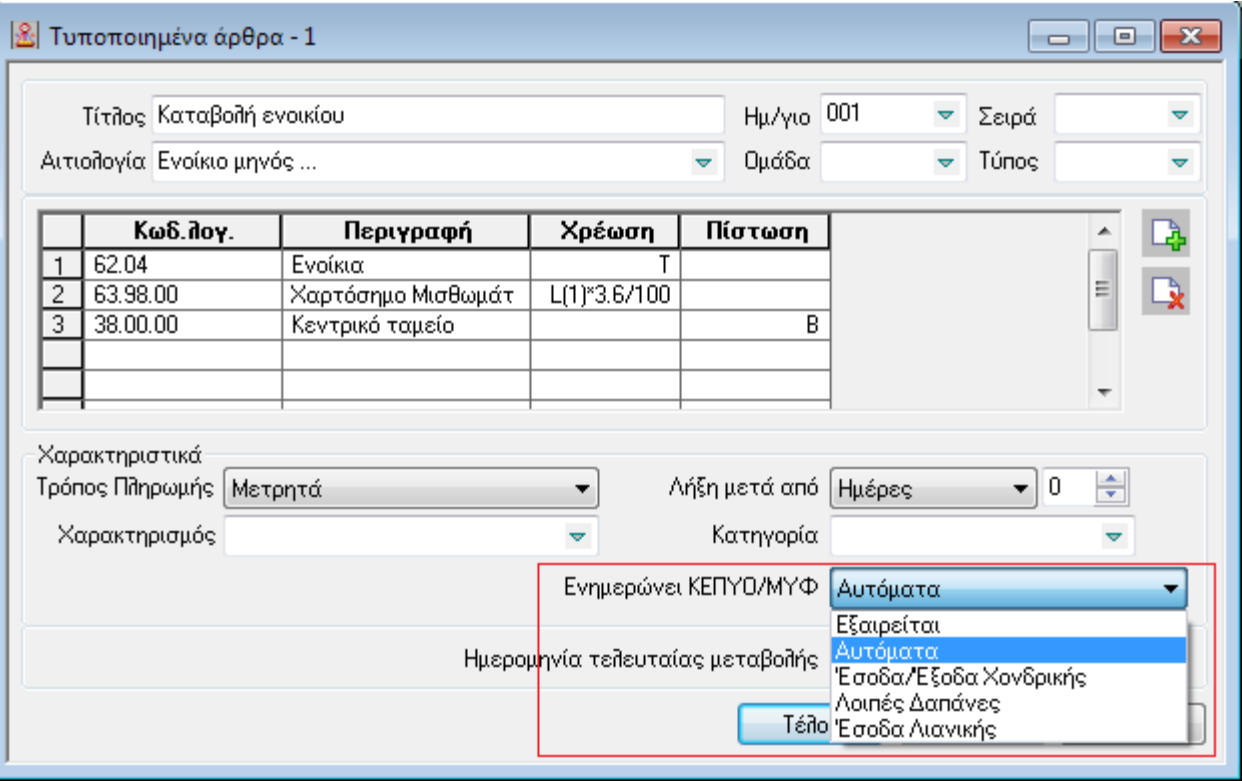

Κατά τη δημιουργία άρθρου από τυποποιημένο άρθρο, το πεδίο «**Ενημερώνει ΚΕΠΥΟ/ΜΥΦ**» του τυποποιημένου αντιγράφεται στο παραγόμενο άρθρο.

Mετά την αναβάθμιση από προηγούμενη έκδοση, το εν λόγω πεδίο λαμβάνει την τιμή «Αυτόματα».

#### **Αρθρα**

Για κάθε άρθρο μπορεί να καθοριστεί η συμμετοχή του στη διαδικασία δημιουργίας εγγραφών ΜΥΦ μέσω του πεδίου «**Ενημερώνει ΚΕΠΥΟ/ΜΥΦ**».

Οι δυνατές τιμές του πεδίου είναι ταυτόσημες του ομωνύμου πεδίου της σειράς παραστατικού:

- **.** Εξαιρείται
- *<b>Αυτόματα*
- **Έσοδα/Έξοδα Χονδρικής**
- **Λνηπέο Γαπάλεο**  $\bullet$
- **Έσοδα Λιανικής**

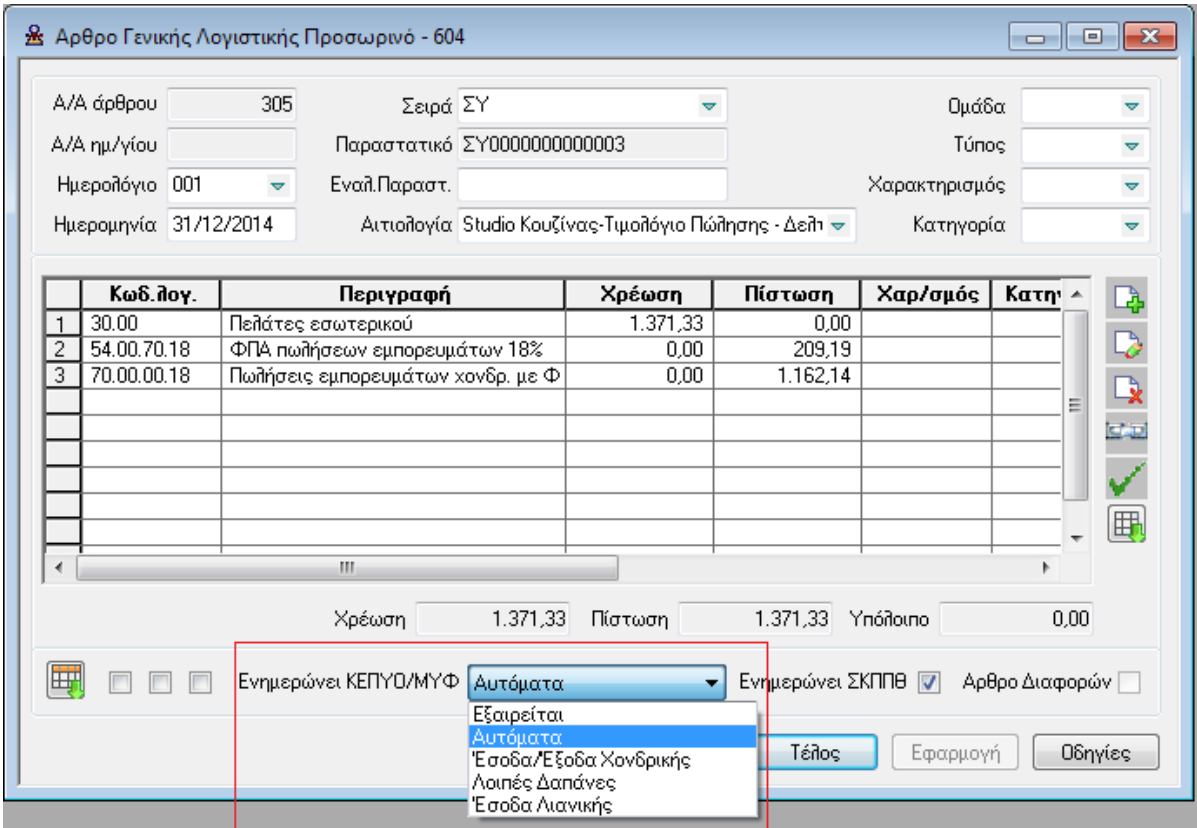

## <span id="page-11-0"></span>**Γεκνησία εγγραφών**

### <span id="page-11-1"></span>**Ναζική δημιουργία εγγραφών**

Η διαδικασία της μαζικής δημιουργίας των εγγραφών καλείται από Περιοδικές Εργασίες – Εγγραφές ΜΥΦ-Δημιουργία Εγγραφών.

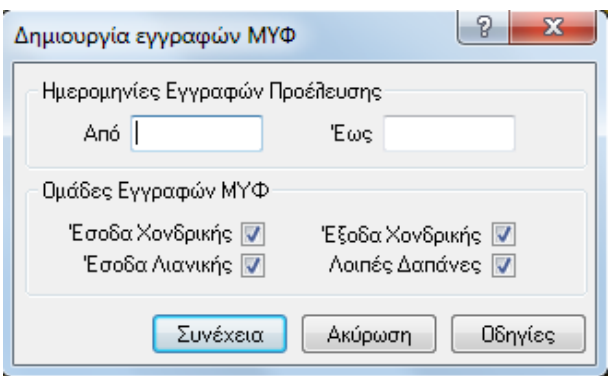

Στον διάλογο δηλώνουμε δηλώσουμε Από – Έως Ημερομηνία, και ομάδα εγγραφών από την οποία θα δημιουργηθούν οι εγγραφές ΜΥΦ.

Η εφαρμογή, με βάση την παραμετροποίηση που έχουμε δηλώσει στα Στοιχείων Καταστάσεων της Εγκατάστασης, δημιουργεί τις εγγραφές ΜΥΦ από αντίστοιχο υποσύστημα (Εμπορικό ή Λογιστική). Μπορούμε να επιλέξουμε να δημιουργηθούν εγγραφές ΜΥΦ συγκεκριμένων ομάδων μόνο, για παράδειγμα μόνο Έσοδα Χονδρικής και Έξοδα Χονδρικής, και σε δεύτερη εκτέλεση της διαδικασίας να δημιουργήσουμε εγγραφές για τις υπόλοιπες ομάδες.

#### Επιστροφή

### <span id="page-11-2"></span>**Καλόλεο δεκηνπξγίαο εγγξαθώλ ΜΤΦ άξζξα.**

Τα αποτέλεσμα της μαζικής δημιουργίας εγγραφών μπορούμε να τα δούμε στις αντίστοιχες λίστες εγγραφών. Από *Περιοδικές Εργασίες – Εγγραφές ΜΥΦ- Εγγραφές Εξόδων εμφανίζονται και μπορούμε να διαχειριστούμε* τις εγγραφές που αφορούν το group των **Εξόδων που θα υποβληθούν ανά ΑΦΜ** καθώς και τις εγγραφές ησλ **Λνηπώλ Γαπαλώλ**.

Από *Περιοδικές Εργασίες – Εγγραφές ΜΥΦ – Εγγραφές Εσόδων εμφανίζονται οι εγγραφές που θα* περιληφθούν στο group Εσόδων κατά ΑΦΜ καθώς και οι Λιανικές Πωλήσεις.

#### **Γεληθνί θαλόλεο γηα όια ηα άξζξα κε βάζε ηνπο νπνίνπο ζα δεκηνπξγεζνύλ εγγξαθέο ΜΤΦ από άξζξα:**

Υπάρχουν οι παρακάτω κανόνες που θα πρέπει να τηρούνται στην διαχείριση των άρθρων ώστε το σύστημα να παράξει εγγραφές ΜΥΦ στις επιθυμητές ομάδες :

- Οι λογαριασμοί των καθαρών αξιών να είναι Χαρακτηρισμένοι Έσοδα ή Έξοδα ή Αγορές Αποθέματα ή Πάγια και είναι χαρακτηρισμένοι ότι «Συμμετέχουν στην ΜΥΦ»
- Οι λογαριασμοί των αξιών Φπα να είναι Χαρακτηρισμένοι ΦΠΑ Εσόδων ή ΦΠΑ Εξόδων και είναι χαρακτηρισμένοι ότι «Συμμετέχουν στην ΜΥΦ».
- Τα πιστωτικά πρέπει καταχωρούνται με αντίθετη φορά εγγραφών (Για παράδειγμα το πιστωτικό πώλησης καταχωρείται με Χρέωση του λογαριασμού Εσόδων και πίστωση του λογαριασμού του πελάτη)
- Τα ακυρωτικά καταχωρούνται με αρνητικά πρόσημα (Για παράδειγμα ακυρωτικό πωλήσεων καταχωρείται με αρνητική πίστωση του λογαριασμού Εσόδων και αρνητική Χρέωση του λογαριασμού του Πελάτη)
- Δεν πρέπει να υπάρχουν στο ίδιο άρθρο λογαριασμοί Εσόδων και Εξόδων ή Αγορών ή Παγίων ταυτόχρονα.
- Δεν πρέπει να υπάρχουν στο ίδιο άρθρο λογ/σμοί τύπου ΦΠΑ Εσόδων και ΦΠΑ Εξόδων ταυτοχρονα.
- Δεν πρέπει να υπάρχουν και θετικές και αρνητικές αξίες στις εγγραφές λογ/σμών τύπου ΦΠΑ Εσόδων και ΦΠΑ Εξόδων ή στους λογαριασμούς Εσόδων και Εξόδων/Αγορών ταυτόχρονα.

#### **Δηδηθά γηα ηηο νκάδεο ηύπνπ Δζόδωλ/ Δμόδωλ ρνλδξηθήο :**

- Πρέπει να υπάρχει συναλλασσόμενος στο άρθρο δηλαδή:
	- Να υπάρχει λογαριασμός χαρακτηρισμένος Πελάτης ή Προμηθευτής συνδεδεμένος με ΑΦΜ ή
	- Να υπάρχει λογαριασμός χαρακτηρισμένος Πελάτης ή Προμηθευτής χωρίς σύνδεση με ΑΦΜ αλλά κατά την καταχώρηση του άρθρου στα αναλυτικά στοιχεία της εγγραφής του λογαριασμού του πελάτη ή προμηθευτή να έχουμε επιλέξει ΑΦΜ Πελάτη ή Προμηθευτή ή
	- Να μην υπάρχει λογαριασμός Πελάτη ή Προμηθευτή στο άρθρο αλλά στις εγγραφές των λογαριασμών που είναι χαρακτηρισμένοι Έσοδα ή Εξοδα ή Αγορές να έχουμε επιλέξει ΑΦΜ πελάτη ή προμηθευτή αντιστοιχα.
- Πρέπει να υπάρχει **μόνο ένας** συναλλασσόμενος στο άρθρο.
- Ο συναλλασσόμενος που έχει επιλεχθεί συμμετέχει στην ΜΥΦ.

#### **Πωο ελεκεξώλεηαη ην πεδίν «Σξόπνο ελεκέξωζεο» ηεο εγγξαθήο ΜΤΦ από ηα άξζξα.**

Αν στο άρθρο έχει ορισθεί Ενημερώνει ΚΕΠΥΟ/ΜΥΦ: «**Αυτόματα**»

- Αν υπάρχουν λογαριασμοί Εσόδων (ή Εξόδων/Αγορών ή Παγίων) και υπάρχει Συν/νος στο άρθρο ελέγχεται το πεδίο «Λιανικής/ Δαπάνες» των λογαριασμών Εσόδων (ή Εξόδων/Αγορών) και:
	- Αν όλοι οι λογαριασμοί έχουν επιλεγμένο το flag **«Λιανικής/ Δαπάνες»** τότε η εγγραφή ΜΥΦ θα είναι **Λιανικής ή Δαπανών**
	- Αν έστω και ένας δεν έχει επιλεγμένο το flag «**Λιανικής/ Δαπάνες»** τότε η εγγραφή ΜΥΦ είναι Έσοδα/Έξοδα Χονδρικής.
- Αν υπάρχουν λογαριασμοί Εσόδων (ή Εξόδων/Αγορών ή Παγίων) και δεν υπάρχει και συν/νος τότε η εγγραφή ΜΥΦ θα είναι Λιανικής ή Δαπανών.

Αν στο άρθρο έχει οριστεί « Έσοδα/Έξοδα Χονδρικής»

**Γ** Δεν ελέγχεται το flag «Λιανικής/ Δαπάνες» των λογαριασμών Εσόδων ή Εξόδων / Αγορών ή Παγίων για το αν είναι λιανικής ή δαπανών. Αν υπάρχει συν/νος ο άρθρο δημιουργεί εγγραφή κατηγορίας **Έσοδα/Έξοδα Χονδρικής . Αν δεν υπάρχει δεν δημιουργείται καθόλου εγγραφή.** 

Αν στο άρθρο έχει ορισθεί «Λοιπές Δαπάνες» ή «Έσοδα λιανικής»

T Δεν ελέγχεται το flag «Λιανικής/ Δαπάνες» των λογαριασμών για το αν είναι λιανικής ή δαπανών και ούτε αν υπάρχει συν/νος στο άρθρο, η εγγραφή ΜΥΦ είναι τύπου **Λιανικής ή Δαπάνες** 

#### **Καηά ζπλέπεηα :**

Αν θέλουμε ένα άρθρο να δημιουργήσει εγγραφή ΜΥΦ **Πωλήσεων Χονδρικής** πρέπει:

- Να έχει τιμή στο πεδίο Ενημερώνει ΚΕΠΥΟ/ΜΥΦ στο άρθρο Αυτόματα ή Έσοδα/Έξοδα Χονδρικής.
- Να υπάρχει συν/νος στο άρθρο.
- Να υπάρχουν λογαριασμοί Εσόδων (και αν υπάρχει ΦΠΑ, και Φπα εσόδων).
- Αν έχει την τιμή Αυτόματα να υπάρχει έστω ένας λογαριασμός που να μην έχει επιλεγμένο στην καρτέλα του το Λιανική/Δαπάνες.

Αν θέλουμε ένα άρθρο να δημιουργήσει εγγραφή ΜΥΦ **Αγορών Χονδρικής** πρέπει

Να ισχύουν οι ίδιες προϋποθέσεις με το άρθρο **Πωλήσεων Χονδρικής** αλλά οι λογαριασμοί να είναι οι αντίστοιχοι των Έξοδο/Αγορών ή Πάγια.

Αν θέλουμε ένα άρθρο να δημιουργήσει εγγραφή ΜΥΦ **Πωλήσεων λιανικής** πρέπει

- Να έχει μόνο λογαριασμούς Εσόδων και Φπα εσόδων.
- Να έχει στο άρθρο **Αυτόματα ή Έσοδα λιανικής** Χονδρικής.
- Αν έχει την τιμή **Αυτόματα** να έχουν **όλοι** οι λογαριασμοί επιλεγμένο το Λιανική/Δαπάνες.

Αν θέλουμε ένα άρθρο να δημιουργήσει εγγραφή ΜΥΦ Λοιπές Δαπάνες πρέπει

- Να έχει μόνο λογαριασμούς Εξόδων ή Αγορών και Φπα εξόδων ή Παγία
- Να έχει στο άρθρο **Αυτόματα ή Δαπάνες** Χονδρικής.
- Αν έχει την τιμή **Αυτόματα** να έχουν **όλοι** οι λογαριασμοί Εξόδων/Αγορών επιλεγμένο το Λιανική/Δαπάνες ή αν αφορά αγορά παγίου να μην υπάρχει συν/νος.

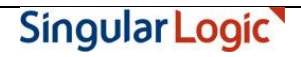

#### <span id="page-14-0"></span>**ηνηρεία εγγξαθήο ΜΤΦ Δμόδνπ.**

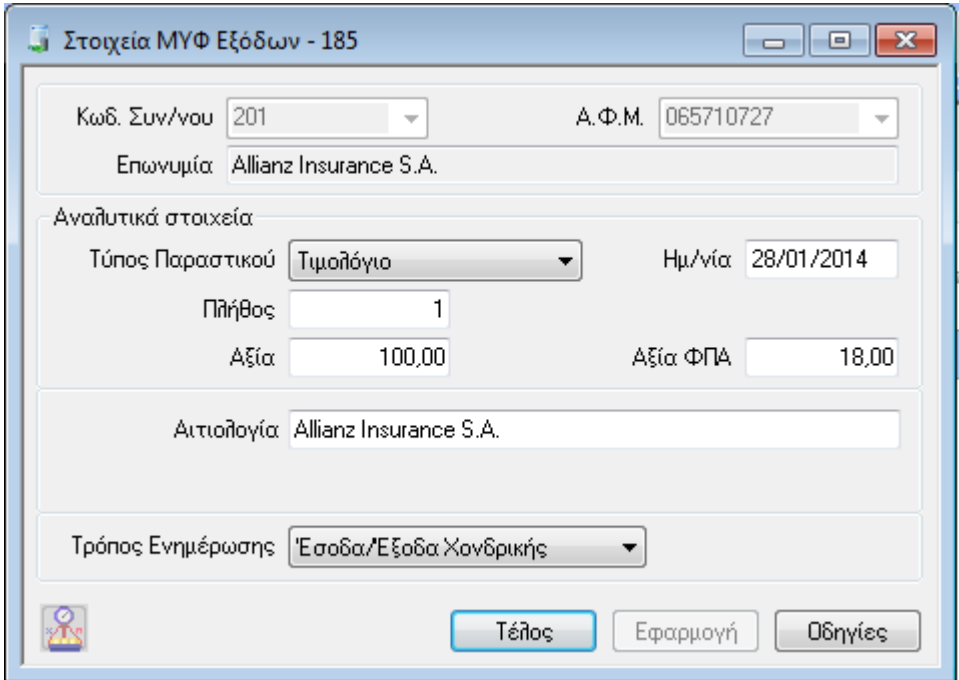

**Κωδικός συν/νου :** Ενημερώνεται από τον Προμηθευτή του άρθρου από το οποίο προήλθε η εγγραφή. **Τύπος Παραστατικού:** Τιμολόγιο ή Πιστωτικό ή Ακυρωτικό ανάλογα με τον τρόπο καταχώρησης των εγγράφων του άρθρου. Αναλυτικότερα στους κανόνες δημιουργίας εγγραφών που αναλύουμε στην συνέχεια **Ημερομηνία:** Η ημερομηνία του άρθρου

**Πλήθος Παραστατικών :** 1

**Αξία :** Είναι το σύνολο των αξιών των εγγραφών των λογαριασμών τύπου « Έξοδο» ή «Αγορές αποθέματα» του άρθρου, που έχουν επιλεγμένο το πεδίο «Συμμετέχει στην ΜΥΦ».

**Αξία ΦΠΑ :** Είναι το σύνολο των αξιών των εγγραφών των λογαριασμών τύπου «Φπα Έξοδων» του άρθρου, που έχουν επιλεγμένο το πεδίο «Συμμετέχει στην ΜΥΦ».

**Τρόπος Ενημέρωσης :** Εξαρτάται από την τιμή του αντιστοιχου πεδίου του άρθρου από το οποίο προήλθε. Αναλυτικότερα στους κανόνες δημιουργίας εγγραφών που αναλύουμε στην συνέχεια.

### <span id="page-15-0"></span>**η Στοιχεία εγγραφής ΜΥΦ Εσόδου.**

![](_page_15_Picture_125.jpeg)

**Κωδικός συν/νου :** Ενημερώνεται από τον Πελάτη του άρθρου από το οποίο προήλθε η εγγραφή. **Τύπος Παραστατικού:** Τιμολόγιο ή Πιστωτικό ή Ακυρωτικό ανάλογα με τον τρόπο καταχώρησης των

εγγράφων του άρθρου. Αναλυτικότερα στους κανόνες δημιουργίας εγγραφών που αναλύουμε στην συνέχεια **Ημερομηνία:** Η ημερομηνία του άρθρου.

**Πλήθος Παραστατικών :** 1

**Αξία :** Είναι το σύνολο των αξιών των εγγραφών των λογαριασμών τύπου « Έσοδο» του άρθρου, που έχουν επιλεγμένο το πεδίο «Συμμετέχει στην ΜΥΦ».

**Αξία ΦΠΑ :** Είναι το σύνολο των αξιών των εγγραφών των λογαριασμών τύπου «Φπα Έσοδων» του άρθρου, που έχουν επιλεγμένο το πεδίο «Συμμετέχει στην ΜΥΦ».

**Τρόπος Ενημέρωσης :** Εξαρτάται από την τιμή του αντιστοιχου πεδίου του άρθρου από το οποίο προήλθε. Αναλυτικότερα στους κανόνες δημιουργίας εγγραφών που αναλύουμε στην συνέχεια.

εγγραφή ΜΥΦ.

![](_page_15_Picture_11.jpeg)

Με το πλήκτρο **ΚΗΣ** εχουμε την δυνατότητα να μεταφερθούμε στο άρθρο από το οποιο προέκυψε η

![](_page_15_Picture_13.jpeg)

### <span id="page-16-0"></span>**Δ ΦΠΑ που δεν εκπίπτει**

Σύμφωνα με τις οδηγίες της ΓΓΠΣ, ο τρόπος απεικόνισης των συναλλαγών που περιέχουν ποσά μη εκπιπτόμενου ΦΠΑ, διαφέρει αν για την συναλλαγή έχει εκδοθεί Τιμολόγιο από το αν για την συναλλαγή έχει εκδοθεί Απόδειξη Λιανικής Πώλησης ή ΑΠΥ.

Έτσι αν έχει εκδοθεί Τιμολόγιο, η συναλλαγή θα πρέπει να περιληφθεί στην ομάδα των Εξόδων χονδρικής, με αξία την καθαρή αξία της συναλλαγής και ΦΠΑ τον ΦΠΑ της συναλλαγής.

Αν έχει εκδοθεί Απόδειξη (ΛΠ ή ΠΟΥ) η συναλλαγή θα πρέπει να περιληφθεί στην ομάδα των Λοιπών δαπανών ενημερώνοντας μόνο την Αξία με το σύνολο της Καθαρής αξίας συν τον ΦΠΑ.

Παρέχονται τρείς δυνατότητες καταχώρησης τέτοιων άρθρων στην εφαρμογή, που με την κατάλληλη παραμετροποίηση, μπορεί να επιτευχθεί αυτή η απεικόνιση, αυτόματα.

#### **Α. Τρόπος:**

Χρησιμοποιώντας έναν λογαριασμό για να καταχωρήσουμε συγκεντρωτικά το έξοδο και **ως προς την καθαρή αξία του και ως προς το ΦΠΑ του**. (αν πχ είναι 100 ευρώ καθαρή αξία και 23 ευρώ φπα ,καταχωρούμε το άρθρο βάζοντας χρέωση 123 στον λογαριασμό εξόδου και στην πίστωση τον λογαριασμό 38 ή τον 50).

Παράδειγμα καταχώρησης άρθρου με αυτόν τον τρόπο:

![](_page_17_Picture_34.jpeg)

Για να ακολουθήσουμε αυτόν τον τρόπο θα πρέπει:

α/ Ο λογαριασμός του εξόδου να έχει κατηγορία ΦΠΑ και επιλεγμένα τα:

Συμμετέχει Μυφ  $\epsilon_{\rm{eff}}$ 

L

- 
- .<br>Περιέχει ποσά ΦΠΑ<br>· Φπα μη εκπιπτόμενο.

![](_page_17_Picture_35.jpeg)

Singular Logic

Επιπλέον θα πρέπει στα Στοιχεία καταστάσεων το πεδίο «Διαχωρισμός αξιών ΦΠΑ» να μην είναι τσεκαρισμένο

![](_page_18_Picture_61.jpeg)

#### **Β τρόπος**

Στο άρθρο καταχωρίζουμε μία γραμμή με την καθαρή αξία, με τον λογαριασμό του εξόδου και σε άλλη γραμμή καταχωρίζουμε τον ίδιο λογαριασμό με την αξία ΦΠΑ. Το άρθρο πιστώνεται με λογαριασμό προμηθευτή ή με λογαριασμό ταμείου

Παράδειγμα καταχώρησης άρθρου με αυτόν τον τρόπο:

![](_page_19_Picture_20.jpeg)

Η παραμετροποίηση του λογαριασμού θα πρέπει να είναι η ίδια με την παραπάνω αλλά στα στοιχεία καταστάσεων θα πρέπει **να είναι** τσεκαρισμένο το «Διαχωρισμός αξιών ΦΠΑ».

![](_page_20_Picture_51.jpeg)

#### **Γ ηξόπνο:**

Με τον τρίτο τρόπο χρησιμοποιούμε δύο λογαριασμούς εξόδου, έναν για την καθαρή αξία και έναν για το ΦΠΑ.

Καταχωρούμε μια γραμμή με τον λογαριασμό του εξόδου την καθαρή αξία, και σε άλλη γραμμή με τον λογαριασμό 63.98 την αξία ΦΠΑ.

Παράδειγμα καταχώρησης άρθρου με αυτόν τον τρόπο:

![](_page_21_Picture_23.jpeg)

Σε αυτήν την περίπτωση αυτό που μας ενδιαφέρει είναι ο 63.98 να έχει επιλεγμένο

-Χαρακτηρισμό ΦΠΑ Εξόδων.

-Φπα Μη εκπιπτόμενο

![](_page_21_Picture_24.jpeg)

Κατά την δημιουργία των εγγραφών, ανεξάρτητα από τον τρόπο που θα ακολουθήσουμε για την καταχώρησης των άρθρων, ισχύουν τα εξής :

- > Aν η εγγραφή που θα προκύψει είναι τύπου **Έσοδα/Έξοδα χονδρικής**, η εγγραφή ΜΥΦ που θα προκύψει να έχει ως αξία την καθαρή αξία του άρθρου και ως αξία φπα το ποσό του μη εκπιπτόμενου ΦΠΑ.
- ⊁ Αν προκύψει εγγραφή **Λοιπών Δαπανών** η εγγραφή ΜΥΦ που θα προκύψει να έχει ως αξία το άθροισμα της καθαρής αξίας του άρθρου συν το ποσό του μη εκπιπτόμενου ΦΠΑ.

Επιστροφή

#### **Ναζική διαγραφή εγγραφών ΜΥΦ**

Η μαζική διαγραφή εγγραφών ΜΥΦ πραγματοποιείται από την ενέργεια *Διαγραφή εγγραφών* του μενού Περιοδικές εργασίες\Εργασίες ΜΥΦ.

![](_page_22_Picture_138.jpeg)

Στον εμφανιζόμενο διάλογο επιλέγεται:

- το ημερολογιακό διάστημα των εγγραφών ΜΥΦ που θα διαγραφούν
- σημειώνεται το πεδίο «Διαγραφή όλων των εγγραφών ΜΥΦ» για διαγραφή όλων των εγγραφών ακόμα και αυτών που δεν έχουν προκύψει από μαζική δημιουργία αλλά έχουν καταχωρηθεί από τον χρήστη
- Συγκεκριμένη ομάδα εγγραφών.

Αν ορισμένες από τις προς διαγραφή εγγραφές έχουν ήδη αποσταλεί στη ΓΓΠΣ εμφανίζεται προειδοποιητικό μήνυμα.

![](_page_22_Picture_14.jpeg)

![](_page_22_Picture_15.jpeg)

## <span id="page-23-0"></span>**Τ** Υποβολή στοιχείων

Η υποβολή στοιχείων ΜΥΦ στη ΓΓΠΣ πραγματοποιείται με την ενέργεια «Μηχανογραφικά αρχεία ΜΥΦ» του μενού των περιοδικών εργασιών «Εργασίες ΜΥΦ».

![](_page_23_Picture_94.jpeg)

Μπορούν να οριστούν τα ακόλουθα στοιχεία:

**Χρήση**: Επιλέγεται το έτος στο οποίο αφορά η υποβολή

**Έξοδα Χονδρικής**: Επιλέγεται αν επιθυμούμε να υποβληθούν οι πωλήσεις χονδρικής. **Λοιπές Δαπάνες**: Επιλέγεται αν επιθυμούμε να υποβληθούν οι λοιπές δαπάνες. **Έσοδα Χονδρικής**: Επιλέγεται αν επιθυμούμε να υποβληθούν οι πωλήσεις χονδρικής. **Έσοδα Λιανικής**: Επιλέγεται αν επιθυμούμε να υποβληθούν οι πωλήσεις λιανικής.

**Μήνας ή Τρίμηνο** : Δίπλα από κάθε κατηγορία εγγραφών επιλέγεται ο Μήνας ή το Τρίμηνο στο οποίο αφορά η υποβολή. Αν η επιχείρηση τηρεί Απλογραφικά βιβλία και έχει δηλωθεί κατάλληλα στη σχετική παράμετρο ( Περίοδος υποβολής στοιχείων εξόδων, στα Στοιχεία κατάστασης), τότε αν επιλεγεί έστω μία κατηγορία εγγραφών Εξόδου, τότε ή περίοδος υποβολής είναι τριμηνιαία.

Αν επιλεχθεί ταυτόχρονη αποστολή μίας ομάδας Εσόδων με έστω μία ομάδα Εξόδων, πραγματοποιείται έλεγχος συμφωνίας ανάμεσα στον μήνα υποβολής των Εσόδων και τον μήνα ή το τρίμηνο υποβολής των Εξόδων.

Έτσι αν η αποστολή των Εξόδων είναι μηνιαία, τότε ο μήνας υποβολής των Εσόδων πρέπει να είναι ίδιος με τον μήνα υποβολής των Εξόδων.

Αν η αποστολή των Εξόδων είναι τριμηνιαία, τότε ο μήνας των υποβολής των Εσόδων πρέπει να είναι ο τελευταίος μήνας του τριμήνου υποβολής των Εξόδων.

Υπάρχουν δύο τρόποι αποστολής στη ΓΓΠΣ, απευθείας αποστολή στην ΓΓΠΣ ή δημιουργία αρχείου για αποστολή.

**Αποστολή στη ΓΓΠΣ**: Επιλέγεται όταν επιθυμούμε να υποβάλλουμε τις επιλεγμένες εγγραφές ΜΥΦ στη ΓΓΠΣ. Θα χρησιμοποιηθούν το όνομα χρήστη και ο κωδικός που έχουμε δηλώσει στα Στοιχεία Εισόδου στα Στοιχεία καταστάσεων.

**Αποθήκευση σε αρχείο**: Επιλέγεται όταν επιθυμούμε να εξάγουμε τις επιλεγμένες εγγραφές ΜΥΦ σε αρχείο, με σκοπό τη χειροκίνητη υποβολή του στη ΓΓΠΣ, ή την επεξεργασία του σε εξωτερικές εφαρμογές.

Η διαδικασία εκτελείται επιλέγοντας το κουμπί «Συνέχεια».

Αν η ημερομηνία εισόδου στην εφαρμογή υπερβαίνει το προκαθορισμένο όριο ημερών (στα Στοιχεία καταστάσεων) εντός του επόμενου μήνα από αυτόν που υποβάλλεται και ταυτόχρονα έχει οριστεί έλεγχος ορίου ημερών, εμφανίζεται προειδοποιητικό ή απαγορευτικό μήνυμα πριν την έναρξη της διαδικασίας.

Το αποτέλεσμα της αποστολής εμφανίζεται στο τέλος της διαδικασίας.

- *► <u>Οι εγγραφές των εσόδων ανα ΑΦΜ αποστέλλονται πάντα συγκεντρωτικά ανά ΑΦΜ και τύπο*</u> *παπαζηαηικού (Τιμολόγια και Πιζηωηικά) Δεν ςποζηηπίζεηαι η αναλςηική ανα παπαζηαηικό αποζηολή*
- *Τα groups ηων Σςγκενηπωηικών Εζόδων Σςγκενηπωηικών Εξόδων και Λιανικήρ αποζηέλλονηαι πάνηα με ηην λογική ηηρ ανηικαηαζηαζηρ (Replace) Δεν ςποζηηπίζεηαι η λογική ηηρ πποζθήκηρ (Incremental) αποζηολήρ ζηοισείων*

## <span id="page-25-0"></span>**Δ** Εγγραφές που αποστέλλονται -Διαχείριση ακυρωτικών και ακυρωμένων **παραστατικών.**

Στη διαδικασία υποβολής περιλαμβάνονται μόνο οι εγγραφές ΜΥΦ τύπου **Τιμολόγιο και Πιστωτικό**.

Δεν περιλαμβάνονται εγγραφές ΜΥΦ τύπου «**Ακυρωτικό»** ή «**Ακυρωτικό πιστωτικού»** καθώς οι εγγραφές από τις οποίες προήλθαν, δηλαδή παραστατικά ή άρθρα που έχουν ακυρωθεί.

Αν τα ακυρωτικά έχουν ακυρώσει παραστατικά ή άρθρα που έχουν ήδη υποβληθεί στη ΓΓΠΣ σε προηγούμενη περίοδο, εμφανίζεται σχετικό προειδοποιητικό μήνυμα στο χρήστη και είναι ευθύνη της επιχείρησης να υποβάλλει τροποποιητική δήλωση στην εφορία για την προηγούμενη περίοδο.

Επιστροφή

## **Ελεγχος αποτελεσμάτων**

## **Γ** Διαχείριση περιόδων υποβολής

<span id="page-25-1"></span>Αν επιλεγεί η απευθείας αποστολή του αρχείου στην ΓΓΠΣ, τότε φυλάσσονται από την εφαρμογή τα στοιχεία της αποστολής.

Τα αποτελέσματα της κάθε αποστολής είναι διαθέσιμα από το Περιοδικές Εργασίες– Εργασίες ΜΥΦ - Περίοδοι υποβολής στοιχείων ΜΥΦ.

Η εφαρμογή δημιουργεί μία εγγραφή για κάθε ομάδα εγγραφών αποστολής και για κάθε περίοδο υποβολής.

![](_page_26_Picture_146.jpeg)

Στα στοιχεία που φυλλάσονται σε κάθε υποβολή είναι:

η ομάδα εγγραφών που υποβλήθηκε

Το **ημερομηνιακό διαστημα** που αφορούσε,

τον κωδικό αποστολής της, το νουμερο αυτό το δίνει ΓΓΠΣ

το **αποτέλεσμα** της αποστολής με τιμές

Λανθασμένη: Αν η ΓΓΠΣ εντοπισε σφάλμα στο αρχείο με αποτελεσμα να μην το βρίσκει αποδεκτό Προς Επεξεργασία : Αν η ΓΓΠΣ δεν έχει επεξεργασθεί ακόμα το αρχείο

Ολοκληρωμένη: Αν η ΓΓΠΣ δεχτηκε το αρχείο.

Αν έχει ενημέρωσει τελικά την ΓΓΠΣ όταν η τιμή του πεδίου **Αποτέλεσμα** είναι ολοκληρωμένη, την **ημερομηνία τελευταίας υποβολής**, και το **μήνυμα λάθους** αν η αποστολή επέστρεψε λάθος οποτε και το αποτέλεσμα της αποστολής είναι Λανθασμένη..

Υπάρχει η περίπτωση, λόγω μεγάλου όγκου δεδομένων κατά την αποστολή στην ΓΓΠΣ, η αποστολή να μείνει σε κατασταση **Προς επεξεργασία** από την Γενική Γραμματεία. Υπάρχει η δυνατότητα να ενημερωθούμε εκ'των υστέρων για την εξέλιξη αυτής της υποβολής, καλόντας την ενέργεια Ενημέρωση αποτελέσματος Υποβολής μέσα από την φόρμα του αποτελέσματος.

![](_page_26_Picture_147.jpeg)

![](_page_26_Picture_13.jpeg)

Η εφαρμογή, καλεί πάλι την ΓΓΠΣ και ενημερώνεται για το αποτέλεσμα της αποστολής, αποστέλλοντας τον κωδικό της. Στην συνέχεια εμφανίζεται μήνυμα με το αποτέλεσμα της κλήσης και η εφαρμογή ενημερώνει την εγγραφή κατάλληλα.

Αν η νέα κατάσταση είναι ολοκληρωμένη, ή αν επέστρεψε λάθος οπότε και η κατάσταση θα γυρίσει σε Λανθασμένη και θα καταγραφεί το μήνυμα σφάλματος. Επιπλέον θα από – ενημερωθεί το πεδίο Ενημέρωση ΓΓΠΣ.